株式会社マーベルコンピュータ

【BIZTREK\_BackOffice--明細式(白紙用紙)印字例】

■東京オフィス TEL.03-5786-3347,FAX.03-5786-3348 ■明石本社 TEL.078-923-5536.FAX.078-922-6627

# 適格請求書等保存方式(インボイス制度)対応について

# ■インボイス制度について

令和 5 年 10 月 1 日から、消費税の仕入税額控除の方式として適格請求書等保存方式(インボイス制度)が導入されます。 適格請求書等保存方式の下では、税務署長に申請して登録を受けた課税事業者である「適格請求書発行事業者」が交付する「適 格請求書」(インボイス)等の保存が仕入税額控除 (※2)の要件となります。

## ◉「インボイス」とは...

売手 (受注側 )が買手 (発注側 )に対して、正確な適用税率や消費税額等を伝えるものです。 具体的には、現行の「区分記載請求書」に「登録番号(※1)」、「適用税率」及び「税率ごとに区分した消費税額等」の記載が 追加された請求書や納品書その他これらに類するものをいいます。

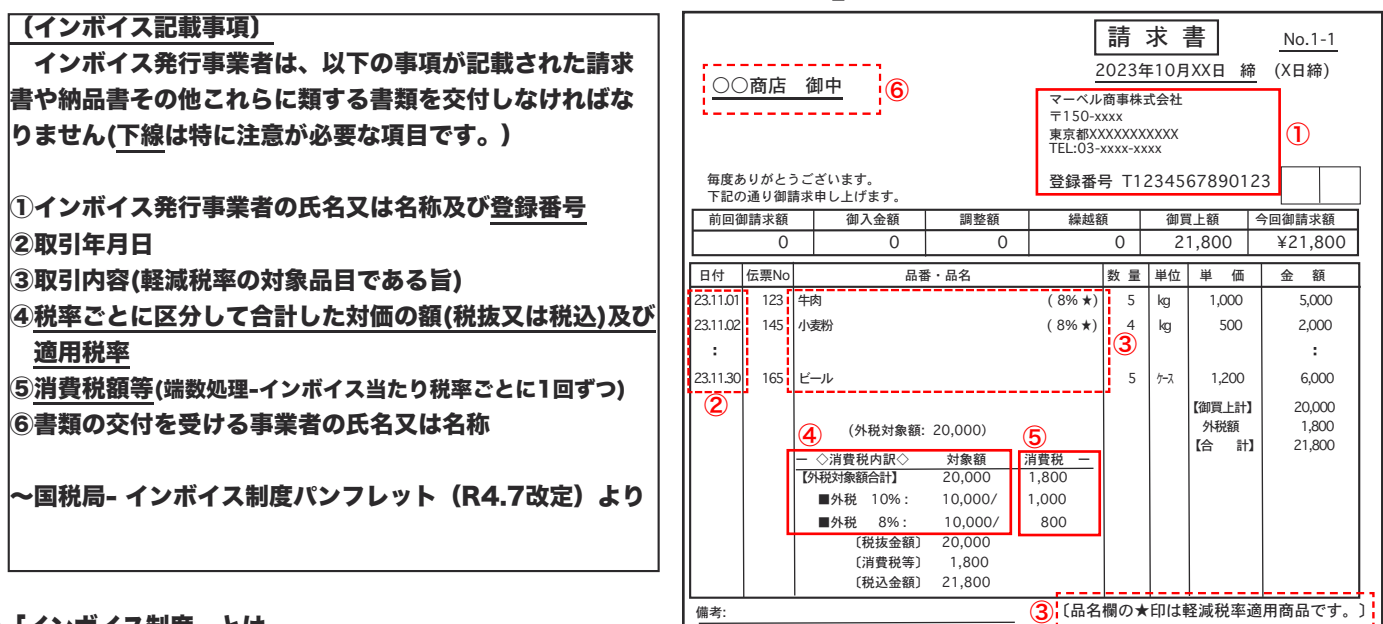

## ●「インボイス制度」とは...

- 売手 (受注側 )であるインボイス発行事業者は、買手 (発注側 )である取引相手(課税事業者)から求められたときは、インボイス を交付しなければなりません(また、交付したインボイスの写しを保存しておく必要があります)。
- 買手 (発注側 )は仕入税額控除 (※2)の適用を受けるために、原則として、取引相手 (売手 )であるインボイス発行事業者から 交付を受けたインボイスの保存等が必要となります。
- (※1)... インボイスを発行するためにはインボイス発行事業者の登録申請が必要です。登録は課税事業者が受けることができます。 インボイス制度が開始される令和 5 年 10 月 1 日からインボイス発行事業者となるためには、原則として、 令和 5 年 3 月 31 日 までに登録申請手続きが必要です。 申請手続き後、適格請求書発行事業者として登録された場合、「登録番号」が記載された登録通知書が送付されます。

(※2)...事業者が国内で商品の販売やサービスの提供などを行った場合には、原則として消費税が課税されます。 この消費税の納付税額は課税期間中の課税売上げに係る消費税額から課税仕入れ等に係る消費税額を差し引いて計算します。 ここで課税仕入れ等に係る消費税額を差し引くことを「仕入税額控除」といいます。

★課税事業者の方はインボイスを発行するために、適格請求書発行事業者の登録が必要になります。

★免税事業者の方は、ご自身の事業実態に合わせて、インボイス発行事業者(課税事業者)の登録を受けるかどうかの検討 が必要なります。

※インボイスに関するご質問やご相談は、国税局「軽減・インボイスコールセンター」までお問い合わせください。 フリーダイヤル 0120-205-553(無料) 9:00~17:00(土日祝除く)

□BackOffice

BackOffice ソフトにつきましては、現行 V2018、V2020、V2021 プログラムにてインボイスにおける明細への税率印 字及び税率毎の集計、登録番号の印字は既に対応済となっておりますが、今後一部変更及び追加機能がございますので、 正式なインボイス対応版を 2023 年 2 月~3 月頃にリリース予定です。

尚、インボイス対応版のバージョンは V2020、V2021、V2023 となります。(V2018 は機能追加は行いません)

- 現行 V2018、V2020、V2021 のバージョンでご利用の場合、以下の設定を行う事でインボイス対応の帳票出力が可能です。 注 1) V2018 は、インボイス対応版としてのプログラム変更修正等は行いません。V2020 以降のインボイス対応バージョン
	- へのバージョンアップが必ず必要となりますのでご注意ください。 注 2)「ヒサゴ 480」「ヒサゴ BD004 」の納品書をご使用の場合、プログラムの変更があります。 2022.10 月以降の最新版のプログラムへ入替を行ってください。
- 1.「登録番号」設定
	- 「自社 1」メニュー=> 「会社情報登録」=> 「事業者登録番号」へ貴社の登録番号を入力し、登録します。

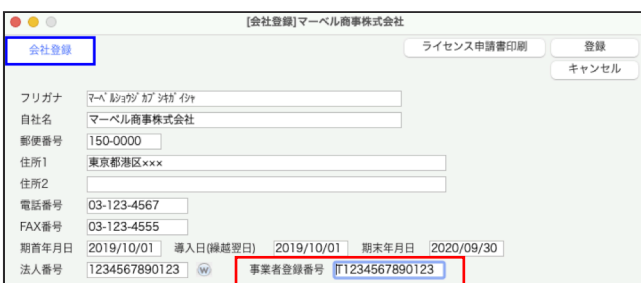

## 2.伝票及び請求書発行設定

#### ○伝票「発行形式」設定

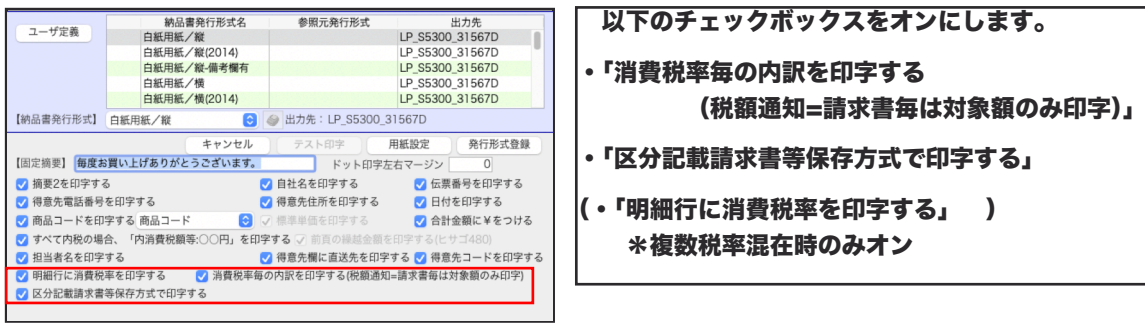

#### ○請求書「出力内容」設定

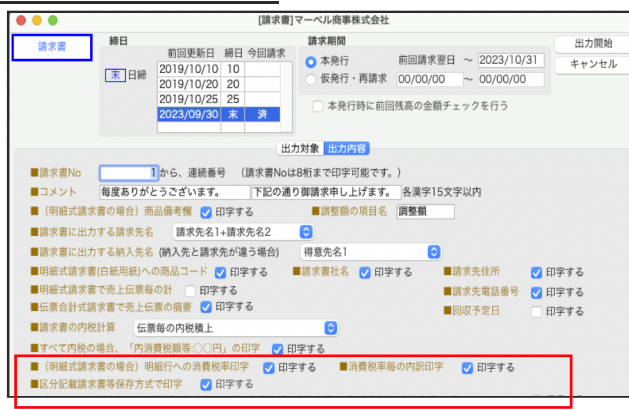

## 以下のチェックボックスをオンにします。

- ・「消費税率毎の内訳を印字する
- ・「区分記載請求書等保存方式で印字する」
- (・「(明細式請求書の場合)明細行に消費税率を 印字する」 ) \*複数税率混在時のみオン

#### □財務管理

財務管理ソフトにつきましても、BackOffice 同様に V2020、V2021、V2023(macOS12、Windows11 対応版)にて インボイス対応版をリリースいたします。リリース時期は、2023 年 2 月~3 月頃にリリース予定です。

\*財務管理 V2023(macOS12、Windows11 対応版)のリリースは、インボイス対応版と並行して対応予定です。

\*動作環境も BackOffice と同様になります。

# ■旧バージョンでご使用の場合(V2010~V2018)

現在ご使用のバージョンが、古いバージョンでご利用の場合、対応版バージョン(V2020、V2021、V2023) へのバージョンアップが必要です。

現在ご利用いただいておりますソフトのバージョンをご確認(P4~P7 参照)の上、以下の動作環境を参照いただき、ご準備を宜し くお願いします。

インボイス対応バージョン(V2020、V2021、V2023)の動作環境につきましては、以下となります。

## 尚、既に BackOffice/財務管理ソフトを(V2020, V2021、V2023)でご使用の場合は、インボイス対応版プログラム へ入替を行うことで対応となりますので、そのままの環境でご利用いただけます(インボイス対応版リリースをお待ちください)

## ○V2020 動作環境

『対応OS』… Mac版:10.12.6(Sierra)、10.13.6(High Sierra) 、10.14(Mojave) Windows版: Windows 8.1/Windows 10 Windows Server2008R2 /Server2012R2/Server2016/Windows 7(SP1) (\*64bit版OSが必要) \*各OSのバージョンは、最新バージョンをご利用ください。

#### 『必要な機器構成』

1.パソコン本体 ……Intel Core 2 Duo以降のプロセッサー、HD10GB以上の空き容量。

2.本体メモリ ……本体メモリ4GB以上(複数のアプリを同時に使用する場合、8GB以上推奨)

3.モニタ ……横1280×縦1024ピクセル以上の解像度のモニタ

#### ○V2021 動作環境

『対応OS』… Mac版: macOS10.14.(Mojave) 、10.15(Catalina) 、11(Big Sur) Windows版: Windows 10(2004),(20H2),(21H1) Windows Server2012R2/Server2016/Server2019 (\*64bit版OSが必要)

\*各OSのバージョンは、最新バージョンをご利用ください。

#### 『必要な機器構成』

1.パソコン本体 ……Intel Core 2 Duo以降のプロセッサー、HD10GB以上の空き容量。 Appleシリコン搭載MacはRosetta2で動作可能。

2.本体メモリ ……本体メモリ4GB以上(複数のアプリを同時に使用する場合、8GB以上推奨)

3.モニタ ……横1280×縦1024ピクセル以上の解像度のモニタ

\*財務管理V2023は、インボイス対応版(2023年2月~3月 )と同時にリリース予定です。(BackOfficeは対応済)

#### ○V2023 動作環境

『対応OS』… Mac版: macOS10.15(Catalina)、11(Big Sur)、12(Monterey) Windows版:Windows 10(20H2),(21H1),(21H2)/ Windows11 Windows Server2012R2/Server2016/Server2019/Server2022

#### (\*64bit版OSが必要)

\*各OSのバージョンは、最新バージョンをご利用ください。

#### 『必要な機器構成』

1.パソコン本体 ……Intel Core 2 Duo以降のプロセッサー(\*推奨 4Core以上) Appleシリコン搭載Mac。 \*4D64bit版を使用するには、SSE4.1命令セット対応のCPUが必要です。 (2010年のIntel Core i3以降が搭載されているPCを使用ください) 10GB以上の空き容量のあるストレージ(HDDまたはSSD)

2.本体メモリ ……本体メモリ4GB以上(複数のアプリを同時に使用する場合、8GB以上推奨)

3.モニタ ……横1280×縦1024ピクセル以上の解像度のモニタ

# ■パソコンの OS 及び BackOffice/財務管理ソフトのバージョン確認のお願い(※重要※)

現在ご使用になられているパソコンの OS 及び BackOffice・財務管理ソフトのバージョンによって、インボイス対応版への 移行には PC 等の準備が必要になる場合があります。

必ず、使用されているパソコン環境及び、BackOffice・財務管理ソフトのバージョンをご確認いただき、インボイス対応版 (v2020、v2021、v2023)に備えていただきますよう、お願い致します。

○マルチ版-バージョンアップについて

\*マルチ版をご使用いただいている場合、Server 及び Clinet パソコン両方の OS 環境をご確認お願いします。 また、インボイス対応版(V2020、V2021、V2023)へバージョンアップされる場合、各バージョンに合った「4D」 が必要となります。( V2020->4Dv17、V2021->4Dv18、V2023->4Dv19 )

現在『4D 運用ライセンス制度』にご加入いただいている場合、4DServer のバージョンアップ費用は発生しません。 ご使用されるバージョンに合った「4D」の発注を行いますので、バージョンアップ 1 週間前までに、弊社までバージョンアッ プする旨のご連絡をお願いします。

尚、『4D 運用ライセンス制度』ご加入いただいていない場合は、制度へのご加入が必要になります。 お見積させていただきますので、お手数ではございますが、ご連絡いただきますよう、宜しくお願い致します。 ◎連絡先メールアドレス => fujita@marvel.co.jp (担当:藤田) ◎お電話= 明石本社 078-923-5536, 東京オフィス 03-5786-3347

# Windows 版をご使用の場合

1.使用されている Windows パソコンの OS と ビット数 を確認

ご使用のパソコンの 「コントロールパネル」=>「システム」を開き、

・「エディション(OS の種類)」

・「システムの種類(OS ビット数)」をご確認ください。

インボイス対応バージョンは全てのバージョンにおいて 64bit 版 OS が必要となります。(32bit 版 OS は使用できません)

\*「システム」の場所が分からない場合...キーボードの Windows キー を押しながら、[Pause]キーを押すと 「システム」画面が表示されます。

2.現在ご使用の BackOffice/財務管理 ソフトのバージョンを確認

ソフトを起動し、「ヘルプ」メニュー から 以下を開きバージョンを確認ください。

「BackOffice について」

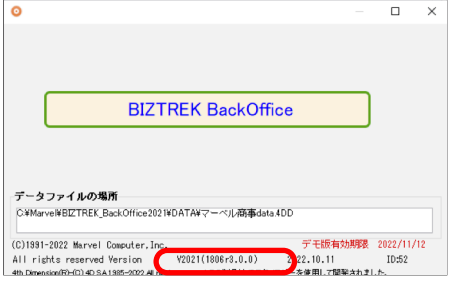

#### 「マーベル財務管理について」

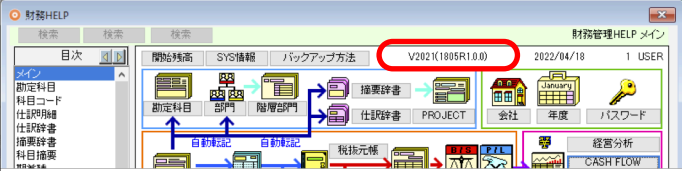

3. 現在ご使用になられているパソコンの OS 及び BackOffice/財務管理ソフトのバージョンが分かりましたら、以下該当する 環境の説明を参照いただき、インボイス対応版へのご準備をお願いします。

○Windows10-(64bit 版)でご使用の場合(BackOffice/財務管理 V2016、V2018)

Windows10- (64bit 版)をご使用の場合、インボイス対応版の全てのバージョンに対応しております。 V2016、V2018 をご使用の場合は、インボイス対応版リリースに備えて、早い段階で(V2020、V2021、V2023) いずれかへバージョンアップをお願いします。

インボイス対応版リリース時は、プログラム入換えのみの操作となりスムーズな移行対応が行えます。

\*財務管理ソフトにつきましては、インボイス対応と同時に V2023(macOS12、Windows11 対応版)リリースを予定 しております。

Windows11 の使用をご検討の場合、恐れ入りますが対応版 V2023 を待って バージョンアップをお願いします。

○Windows8.1にてご使用の場合( BackOffice/財務管理 V2014~V2018)

○Windiws 7 にてご使用の場合( BackOffice V2010~V2018、 財務管理 V2011~V2018)

Windws7、Windows8.1 -(64bit版) をご使用の場合、インボイス対応版V2020に対応しております。 インボイス対応版リリースに備えて早い段階で V2020へのバージョンアップを行っていただくか、新しいPCをご用意 いただき、最新版V2023へのバージョンアップをご検討お願いします。...(※)その他の注意事項を参照

尚、現在使用されている旧バージョンから、対応版へのバージョンアップは段階を踏んで順番にバージョンアップが必要で す(V2010=>V2012=>V2013....) 。

例えば、V2010で使用のデータを、いきなりV2020で開いての使用はできません(データは正常に動きません)そのた め、古いバージョンからのバージョンアップは時間がかかります。

事前にバージョンアップを行うことで、インボイス対応版リリース時はプログラム入換えのみの操作となりスムーズな移行が 行えます。

○ 上記以前の古い Windows OS ご使用の場合(BackOffice/財務管理 V2010~V2015)

インボイス対応版をご使用になるためには、パソコンのご用意が必要です。

インボイス対応バージョン(V2020、V2021、V2023)の動作環境(P3)をご覧いただき、ご希望のバージョンにあっ た PC をご準備ください。

尚、弊社ではパソコンの販売は行っておりません。お近くの量販店または販売店にご相談ください。

(※)その他の注意事項

以下の日程でマイクロソフトの Windows サポートが終了となります。

サポートが終了すると、マイクロソフト社から「更新プログラム」が提供されないため、それを狙ったウイルス等に感染し やすくなります。最新のセキュリティソフトを使っても防げない場合があります。 インターネットをご利用になる場合は、新しい PC をご用意いただくことをお勧めします。

・Windows8.1=>2023 年 1 月 10 日 ・Windows10 => 2025 年 10 月 14 日 (Windows7 => 2020 年 1 月 14 日 終了となっております。)

Windows 版-旧バージョンにてドットプリンタをご使用の場合(BIZTREK\_BackOffice)

Windows版のドットプリンタへの印刷は、プリントサーバーが必須となります。

パソコン本体とプリンタの接続には、「プリントサーバー(又はネットワークボード)」とLANケーブル(ストレ ート又は クロスケーブル)が必ず必要になります。

バージョンアップ前に 必ず「その他」メニュー⇒「環境設定」⇒「プリンタ」タブ⇒「ドットインパクとプリンタ」の 設定をご確認ください。

\*新しく PC ご購入を検討の場合の注意点\*

新しい PC のご購入際は、必ず 64bit 版 OS の PC を購入してください。

\*BackOffice のバージョンアップについて\*

バージョンアップ環境がない場合は、弊社にてデータのバージョンアップ処理を行わせていただけます。

(1data のみ無償。複数データはご相談ください) 要予約制=>TEL 078-923-5536

#### 1.使用されているパソコンの OS を確認。

\*ご使用のパソコンの OS は以下から確認いただけます。 パソコンを起動し、画面左上のリンゴマークをクリック=>『この Mac について』を選択します。

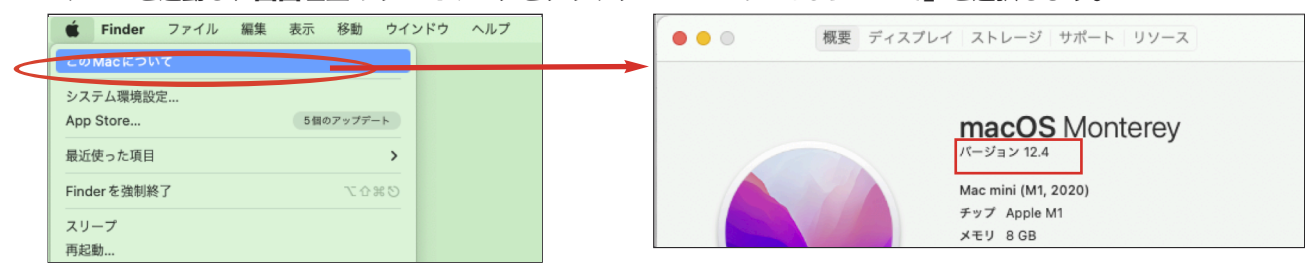

## 2.現在ご使用の BackOffice/財務管理 ソフトのバージョンを確認

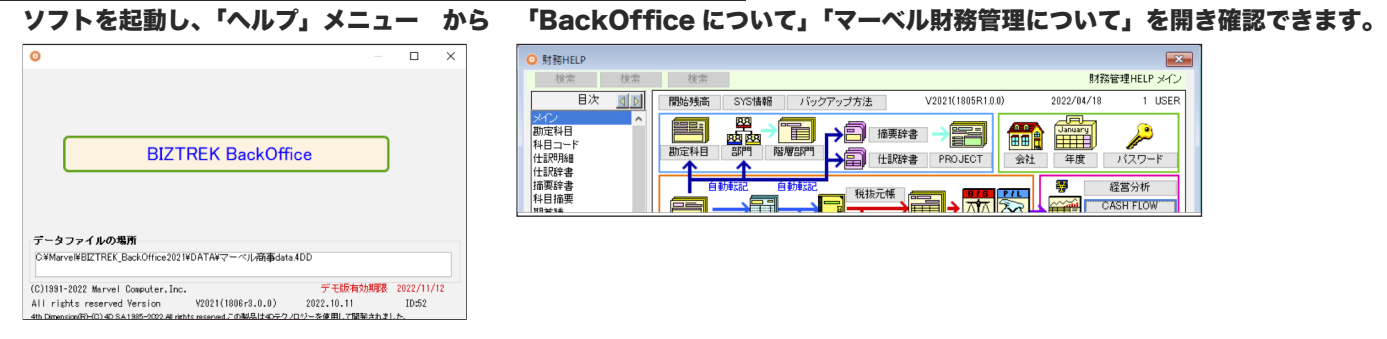

3.現在ご使用になられているパソコンの OS 及び BackOffice/財務管理ソフトのバージョンが分かりましたら、以下該当する 環境の説明を参照いただき、インボイス対応版へのご準備をお願いします。

○macOS10.12(Sierra)、10.13(HighSierra)をご使用(BackOffice/財務管理 V2016、V2018) インボイス対応版 V2020 に対応しております。 インボイス対応版リリースに備えて早い段階で V2020へバージョンアップをお願いします。 事前にバージョンアップを行うことで、インボイス対応版リリース時はプログラム入換えのみの操作となりスムーズな移行が 行えます。

○上記以前の古いOSをご使用(BackOffice/財務管理 V2010~V2018) ご使用のパソコンによっては、macOS 10.12(Sierra)以上の OS へアップグレードできる場合があります。 アップグレードが可能かどうかは、Apple サポートへお問い合わせください。

Apple サポート=> 0120-277-535

\*OS のアップグレード前の注意点\*

OS のアップグレード前に必ずデータのバックアップを確実に行ってください。

その他、弊社以外のソフトを使用している場合、アップグレードした OS に対応しているかの確認も必要になります。

macOS 10.12(Sierra)以上にアップグレードできない場合は、対応版の動作環境にあった PC のご準備が必要です。

\*BackOffice/財務管理 旧バージョンからのバージョンアップについて\*

ソフトのバージョンアップも OS のアップグレードと共に、各バージョンに対応した OS 環境でのバージョンアップ処理が 必要です。(次ページ対応表参照)

インボイス対応版までのバージョンアップ環境がない場合、弊社にてデータのバージョンアップ処理を行わせていただけま す。(1data のみ無償。複数データはご相談ください) 要予約制=>TEL 078-923-5536

# ■旧バージョンからのバージョンアップについて

# バージョンアップを行うには、現在使用中のバージョンから段階を踏んで(V2010→V2012→V2013....)バージョンアップが 必要です。(各バージョンでデータを開くことでバージョンアップ処理が行われます) 以下 OS 対応表をご覧いただき、各バージョンに合った OS 環境でのバージョンアップが必要です。

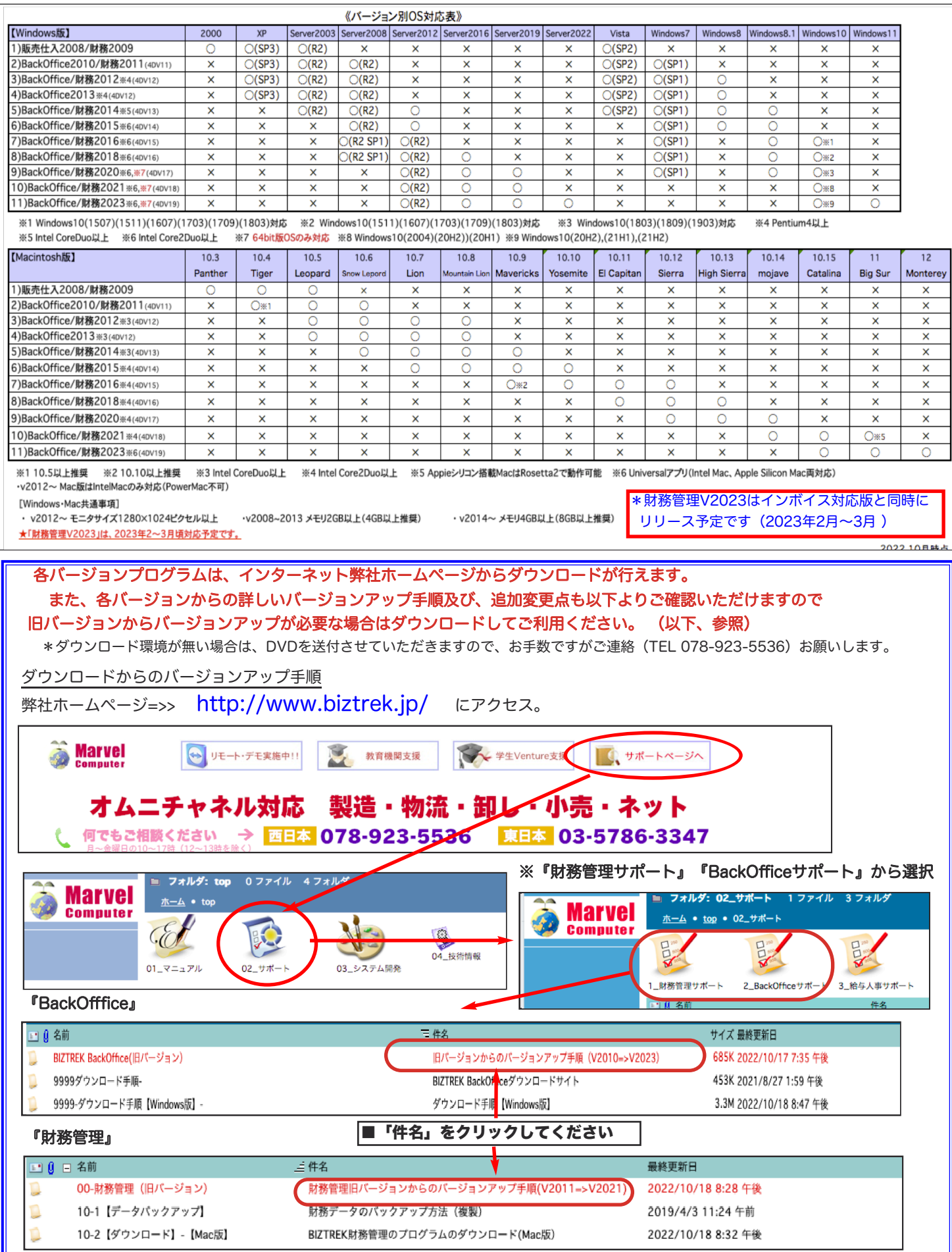